# Experiencia educativa para fomentar el aprendizaje autónomo a través de preguntas tipo test generadas por los alumnos

José L. Risco-Martín, Marcos Sánchez-Élez, Inmaculada Pardines Departamento de Arquitectura de Computadores y Automática Universidad Complutense de Madrid C/ Prof. José García Santesmases, s/n 28040 Madrid

jlrisco@dacya.ucm.es, marcos@fis.ucm.es, inmapl@dacya.ucm.es

#### Resumen

Describimos en este artículo una experiencia docente que trata de incentivar el proceso de aprendizaje autónomo del alumno mediante la realización de tests con preguntas generadas por ellos. La idea es que el alumno perciba que participa de una manera directa en su calificación, ya que sus preguntas pasarán a formar parte del examen. Un conjunto de herramientas permite la interacción alumno-profesor y alumno-alumno a través del campus virtual. En este sentido, profesores y alumnos pueden ver todas las preguntas formuladas por los otros compañeros. De esta manera incentivamos el análisis crítico (comprender la calidad de las preguntas ajenas). Hemos comprobado, comparando los resultados académicos de distintos años, que el 88% de los alumnos que han incorporado a su metodología de estudio estas estrategias más activas y participativas han conseguido aprobar la asignatura.

#### Summary

In this paper we describe a teaching experience that tries to motivate students following an autonomous learning process. To this end, we conduct tests with questions created by the students. The idea is that students perceive that they participate in their rating in a direct way, because their questions will become part of the final test. A set of tools allows us interaction student-teacher and student-student through the virtual campus. In this way, students and teachers can see all the generated questions. Thus, we motivate the critical analysis (how to undertand the quality of questions). We found, comparing to academic results of different academic years, that the 88% of the studens that have included to their learning methodology these active and participative strategies, have been able to pass the course.

#### Palabras clave

Enseñanza universitaria, uso de nuevas tecnologías en la enseñanza, metodologías de estudio, evaluación continua, e-learning.

## 1. Introducción

La puesta en marcha de los nuevos grados es una buena oportunidad para plantearse nuevas metodologías docentes y de evaluación en el proceso educativo con el fin de que el alumno adquiera no sólo los conocimientos asignados a cada asignatura sino también capacidades y destrezas transversales comunes a los estudiantes universitarios tales como el análisis y síntesis de conceptos, la gestión adecuada de la información y la mejora de la comunicación escrita.

En este artículo se presenta una experiencia docente que intenta estimular la participación del alumno en el proceso enseñanza-aprendizaje siguiendo las pautas de cambio metodológico propuestas a raíz de la adaptación de las titulaciones al marco del Espacio Europeo de Educación Superior. Para ello hemos creado una herramienta que permite a los alumnos participar en el proceso de revisión de los conocimientos adquiridos. Proponemos dar la posibilidad al alumno de plantear cuestiones de respuesta corta (tipo test) sobre la asignatura. Con las preguntas recolectadas por el alumno y otras aportadas por el profesor, se configuran diferentes pruebas tipo test a lo largo del curso. Además como parte de la motivación intrínseca [1] al alumno, las calificaciones obtenidas en las pruebas tipo test se suman a la nota obtenida en el examen final.

La idea de esta propuesta surge ante la actitud pasiva que se observa en los últimos años por parte de los alumnos. Las nuevas tecnologías de la información y las comunicaciones permiten que las clases teóricas se impartan con los últimos avances tecno-

#### 284 Sesión 5: Métodos pedagógicos innovadores

lógicos: diapositivas, audio, video, etc. información que además se ofrece vía web al alumno. Esto convierte al alumno en un sujeto pasivo de la asignatura. Cada vez toman menos notas en clase "y por lo tanto" los conocimientos adquiridos se olvidan con suma facilidad en un plazo relativamente corto, lo que deteriora la continuidad de la asignatura. La compañía Apple Inc. se ha dado cuenta del problema de actitud pasiva por parte del alumno y actualmente presenta convocatorias en innovación educativa, buscando que los alumnos participen de forma más activa en las clases [2].

El objetivo principal de esta experiencia docente ha sido integrar un conjunto de herramientas que a través del campus virtual de la Universidad Complutense de Madrid permita desarrollar una metodología de aprendizaje autónomo a través de preguntas de test generadas por los alumnos. El resultado de los tests, como ya hemos indicado, forma parte de la calificación final de la asignatura. Con esto se consigue motivar al alumno a la participación. Como resultado hemos integrado varias herramientas (una de ellas desarrollada por nosotros), compatible con cualquiera de las plataformas del campus virtual y que permite a los docentes: (1) evaluar de forma cualitativa el nivel de comprensión que ha adquirido el alumno y su capacidad para expresarse a través de su habilidad para proponer preguntas sobre la materia objeto de estudio, y (2) generar automáticamente una prueba de evaluación para calificar de forma cuantitativa los conocimientos adquiridos por el alumno.

Indirectamente estamos fomentando en el alumno la capacidad de gestionar adecuadamente la información disponible, distinguiendo lo importante de lo accesorio. El procedimiento invita a la participación no sólo a los alumnos avanzados sino también a los alumnos con menos base ya que en ningún momento nos planteamos calificar la calidad de las preguntas subidas, sino fomentar la generación de esas preguntas por parte de los alumnos.

Por otro lado, contemplamos el estudio de la eficacia del método, comparando el rendimiento académico de los alumnos que han participado con el de aquellos que no lo han hecho. Es nuestra intención aplicar la metodología propuesta en varias asignaturas de distintas disciplinas en siguientes cursos académicos.

#### 2. Trabajo previo

En la actualidad se están produciendo grandes avances en el campo de los denominados *Learning Management Systems (LMS)*, con las contribuciones de grupos como el IMS Global Learning Consortium y sus encaminados estándares como su especificación para cuestionarios y tests *Question & Test Interoperability Specification (QTI)* [3]. En este sentido existe una gran variedad de herramientas, gratuitas o no, que ofrecen múltiples facilidades para la gestión de contenidos y creación de exámenes. Algunos ejemplos son WebCT [4], Sakai [5], OLAT [6], dotLRN [7], y Moodle [8]. De hecho, muchas Universidades tienen implantado alguna de las herramientas anteriormente citadas como base de su campus virtual. Sin embargo, ninguna de ellas admite por defecto la creación de preguntas por parte del alumno, que es lo que se persigue siguiendo la metodología propuesta.

Para facilitar la evaluación de los alumnos y dotar de mayor interacción alumno-profesor se han creado algunas herramientas específicas de evaluación en línea, como por ejemplo iTest [9] o MegaTest [10]. No obstante, estas herramientas siguen sin proporcionar facilidades para que los alumnos puedan subir preguntas para su posterior corrección por el profesor. Sí que hay algunas herramientas comerciales para mantenimiento de bases de datos de problemas, como por ejemplo cramster.com [11], o texercises.com [12]. En ambos casos los estudiantes pueden aportar problemas y soluciones en un formato especial (flash o texto, en Cramster, y latex, en Texercises). Posteriormente, los profesores o expertos pueden corregir las soluciones (en ambas plataformas) o evaluar la calidad de los problemas (en el caso de Texercises). No obstante, estas herramientas, además de ser de pago, son demasiado genéricas para el propósito de la metodología propuesta, que consiste fundamentalmente en que el alumno pueda enviar preguntas que posteriormente puedan ser incluidas en un examen.

Hay que recalcar que el objetivo de la experiencia propuesta no es competir con las herramientas mencionadas anteriormente, sino mostrar que se puede conseguir una mayor participación del alumno en el proceso de aprendizaje y aumentar así el grado de atención en el aula a lo largo de todo el curso académico. Conseguimos con ello una mayor asimilación de conocimientos, tal como se deriva de los resultados experimentales.

#### XVII Jornadas de Enseñanza Universitaria de la Informática 285

## 3. Metodología

En esta sección desarrollamos la metodología aplicada, así como las distintas decisiones que nos llevaron a la misma.

#### 3.1. Recolección de preguntas

Tal como se ha mencionado en la Sección 2, existe un amplio abanico de herramientas de e-learnig disponibles. Sin embargo, ninguna de ellas permite que el usuario con rol de alumno pueda incorporar sus propias preguntas. Para solucionar este problema nos propusimos varias alternativas:

- *Que el alumno configure sus preguntas en un archivo de texto plano*: En este caso creábamos una actividad en el campus virtual (recogida de fichero). El alumno subía entonces un archivo de texto plano indicando las preguntas, respuestas, y entre las respuestas la que era correcta. Esta alternativa generaba diversas dificultades. La primera, y más obvia, es que los alumnos no seguían las indicaciones del profesor para el formato de las preguntas. Por lo que el profesor, en el momento de recolectar todas las preguntas, tenía que dedicar una gran cantidad de tiempo en corregir y unificar archivos para la posterior publicación de las mismas en el campus virtual.

- *Que el alumno configure sus preguntas en un archivo con formato GIFT*: El formato GIFT, desarrollado por la comunidad Moodle, permite usar cualquier editor de texto para escribir preguntas de opción múltiple. Con una sintaxis muy sencilla, la principal ventaja de GIFT es que un banco de preguntas en este formato se puede publicar automáticamente en el campus virtual (en nuestro caso basado en Moodle). Aparecieron sin embargo dos incovenientes: (1) el alumno volvía a cometer numerosos errores al seguir el formato GIFT que tenía que corregir (de nuevo) el profesor, y (2) el formato GIFT, aunque ampliamente aceptado en la comunidad Moodle, no lo es tanto en WebCT o Sakai.

- *Que el alumno configure sus preguntas usando Hot Potatoes*: Esta fue la solución definitiva. Por un lado, el alumno no cometía errores de formato, ya que Hot Potatoes proporciona una interfaz gráfica (ver Figura 1). Además, casi todas las herramientas de e-learning incluyen aplicaciones (propias o de terceros) para convertir el formato de Hot Potatoes a su propio formato (y viceversa). De esta manera,

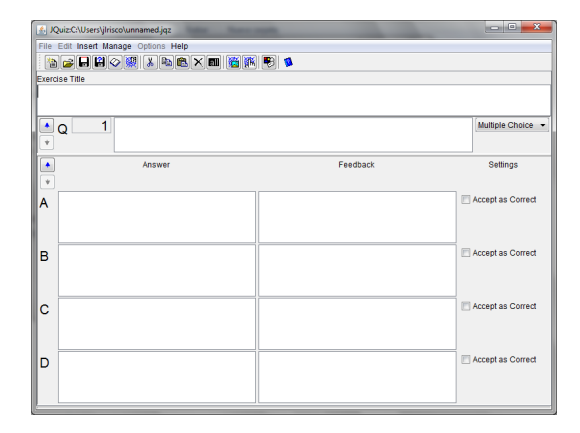

Figura 1: Interfaz gráfica de Hot Potatoes para insertar preguntas

el profesor veía reducida su tarea a unir los distintos archivos recibidos de los alumnos.

#### 3.2. Publicación de preguntas

La siguiente fase consiste en publicar las preguntas aportadas por los alumnos en el campus virtual. Esta fase se realiza varios días antes de la realización del test definitivo. De esta forma, los alumnos pueden practicar con las preguntas subidas por sus compañeros y repasar temas.

Una vez recolectados todos los archivos de los alumnos en la fase anterior, el profesor tiene que unirlos en un único archivo de Hot Potatoes. A partir de aquí consideramos dos opciones: (1) importar desde el campus virtual todas las preguntas o (2), publicar el banco de preguntas como un test en formato HTML. Para ello utilizamos la opción de Hot Potatoes *Make a Standard Exercise*, que genera un archivo HTML que después se puede publicar en el campus virtual. Utilizamos (2) por su sencillez, dado que en este punto no es necesario evaluar los resultados de los alumnos, simplemente deseamos que los alumnos puedan practicar (y a su vez aprender) utilizando las preguntas subidas por sus compañeros. La idea es que el alumno perciba que participa de una manera directa en su calificación viendo que sus preguntas pasan a formar parte de las posibles preguntas de examen. Es también interesante que los alumnos puedan ver todas las preguntas formuladas por los otros compañeros, porque de esa manera se incentiva el análisis crítico (comprender

#### 286 Sesión 5: Métodos pedagógicos innovadores

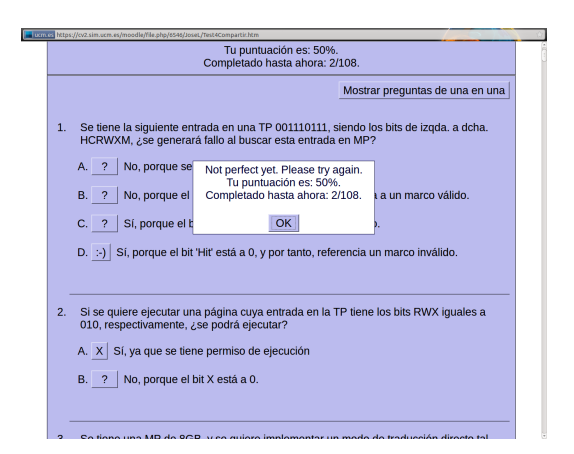

Figura 2: Banco de preguntas publicado como recurso HTML en el campus virtual

la calidad de las preguntas ajenas). También se fomenta la gestión adecuada de la información, ya que dependiendo de la cantidad de preguntas propuestas por los compañeros el alumno se puede ver obligado a aplicar alguna estrategia selectiva que le permita un mejor aprovechamiento de la información disponible. Desde la recepción de preguntas hasta la fecha del test en aula se debe disponer de varios días para ir corrigiendo los errores cometidos por los alumnos y configurar el test definitivo.

La Figura 2 muestra el banco de preguntas publicado en el campus virtual como recurso HTML. En la figura se puede apreciar que el total de preguntas recibidas es 108, y que el usuario ha respondido correctamente la primera pregunta y está fallando en la segunda. En este caso se puede responder múltiples veces, aunque esta característica (y otras) se pueden editar desde Hot Potatoes al generar el test.

#### 3.3. Realización del test en el aula

La fase final del método propuesto se basa en la realización del test en aula. Una vez corregidas las preguntas de los alumnos, el profesor inserta algunas preguntas propias en la base de datos. En esta fase se pueden eliminar de forma manual algunas preguntas formuladas por los alumnos, atendiendo al control de calidad de las mismas, su variedad y la dificultad final. Además, tras estudiar la complejidad del banco de preguntas final, evalúa cuántas preguntas debería contener el test final (la duración de la prueba será

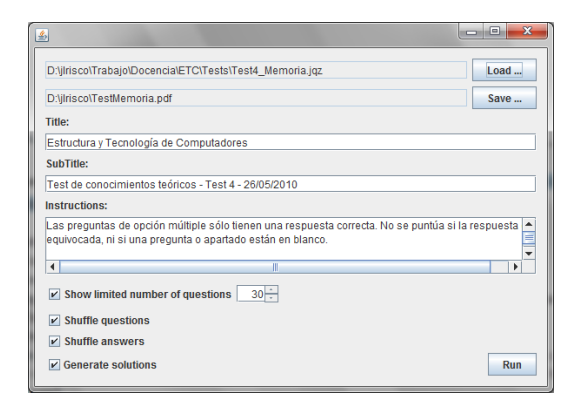

Figura 3: Generador de tests en formato PDF.

inferior a 50 minutos, que es el tiempo que disponemos para una clase). El procedimiento habitual consiste en elaborar un test de unas 30 a 40 preguntas. Para ello, se seleccionan las preguntas de forma totalmente aleatoria. En este sentido, es probable que el test incluya una pregunta del profesor que no se haya hecho pública en HTML ("probable" salvando proporciones de preguntas alumno/profesor en la base de datos final).

Uno de los problemas encontrados fue la gran cantidad de tiempo requerida para seleccionar preguntas aleatorias y (principalmente) darle formato al test con el editor de textos deseado. Para ahorrar tiempo decidimos desarrollar una herramienta que, dado un banco de preguntas en formato Hot Potatoes, generara un archivo en formato *Portable Document Format (PDF)*.

La Figura 3 muestra una captura de pantalla de la herramienta desarrollada. En primer lugar, se selecciona el banco de preguntas del que se quiere generar el test (Test4\_Memoria.jqz en la Figura). Después, se elige el archivo en formato PDF donde se quiere guardar el test generado. Además, como ilustra la Figura 3, permite especificar un título para el test, así como un subtítulo e instrucciones para el mismo. Finalmente, se da la opción de generar un subconjunto de preguntas (30 en este caso), la opción de barajar las preguntas y las respuestas dentro de cada pregunta, y la de generar al final del documento una tabla con las respuestas correctas del test.

Antes de desarrollar esta herramienta comprobamos que desde el campus virtual, y dado un banco de preguntas, no se permite generar tests en un for-

## XVII Jornadas de Enseñanza Universitaria de la Informática 287

mato "amigable" para su posterior resolución en papel. Esta herramienta nos ahorró mucho tiempo en la edición y maquetación de los tests.

#### 4. Resultados

Durante el curso académico 2009-2010, se aplicó la metodología propuesta en el segundo cuatrimestre de la asignatura de Estructura y Tecnología de Computadores, asignatura troncal de segundo curso de Ingeniería Técnica en Informática de Sistemas con una carga docente total de 15 créditos, 7.5 créditos por cuatrimestre.

Con el propósito de realizar un estudio detallado de la metodología, se llevó un control de asistencia a clase. Para ello al menos un día a la semana el profesor pasaba lista. A partir de este momento consideraremos que un estudiante no ha asistido a clase si no ha estado ningún día de clase en los que se pasó lista. En este sentido, de un total de 198 alumnos matriculados, la asitencia promedio fue de un 40%. Este dato junto con el porcentaje de estudiantes presentados al examen final (53%) viene a confirmar que un número importante de alumnos deja la asignatura (para septiembre o para el curso siguiente) aunque se hayan matriculado.

Los alumnos realizaron 4 tests repartidos a lo largo del segundo cuatrimestre siguiendo la metodología expuesta en la sección anterior. Cada uno puntuaba un máximo de 0,5 puntos. De los cuatro tests, se seleccionarían los tres con mejor puntuación, con lo cual cada alumno podría obtener una puntuación máxima de 1,5 puntos.

La calificación obtenida por el estudiante en los tests se sumó directamente a la nota del examen final que estaba puntuado sobre 10 puntos. De esta manera se pretendía motivar a los estudiantes a presentarse a las pruebas. Los estudiantes realizaron las cuatro pruebas en aula los días 24 de marzo, 29 de abril, 13 de mayo y 26 de mayo de 2010, respectivamente.

#### 4.1. Preguntas aportadas por el estudiante

En esta sección estudiamos el número de preguntas aportadas por los estudiantes.

La Tabla 1 muestra los datos obtenidos en el proceso de aportación de preguntas, tanto para cada prueba como los datos totales. En dicha tabla, P es el número total de preguntas subidas al campus virtual,  $P^+$  representa el número total de preguntas aportadas por los estudiantes que fueron al menos una vez a clase. En el mismo sentido,  $P^+/A^+$  representa el número de preguntas enviadas por alumno que asistió alguna vez a clase.

Como se puede apreciar, el número total de preguntas P es creciente. Esto es debido principalmente a que los estudiantes se mostraron más participativos según avanzaba el curso y además a que a partir de la segunda prueba ya disponíamos de las herramientas mencionadas para automatizar el proceso, lo que hacía más sencilla la participación del estudiante y la gestión de las preguntas por parte del profesor. Cabe destacar que del total de preguntas enviadas, el 96,47% pertenecen a alumnos que han ido alguna vez a clase. De hecho, como veremos a continuación, participaron principalmente aquellos alumnos que asistieron con asiduidad a clase.

#### 4.2. Resultados de las pruebas

En esta sección presentamos los resultados obtenidos tras la realización de las cuatro pruebas en aula. La Tabla 2 muestra la configuración de las pruebas finales realizadas.

El número de estudiantes que subieron preguntas no fue excesivamente alto, un 46,5 en promedio (ver Tabla 2), pero que representa un 59% de los alumnos que asistieron alguna vez a clase. Cabe resaltar que el número de alumnos que se presentaron a los tests es bastante alto superando en promedio el número de alumnos que asistieron alguna vez a clase (representa el 43,2% de los alumnos matriculados). Lo que nos indica: todos los alumnos que asistían a clase estaban interesados al menos en realizar los tests y algunos alumnos seguían la asignatura aunque no asistieran a clase por lo que se presentaban a los tests.

Como se puede apreciar en la misma tabla, el porcentaje de aprobados es alto (70,46% en promedio). Esto se debe fundamentalmente a tres razones: (1) una parte de las preguntas de cada prueba estaba constituida por preguntas enviadas por los alumnos, que no entrañaban mucha dificultad, (2) todo el banco de preguntas creado por los alumnos estaba disponible unos días antes de la realización de la prueba en aula y (3) el hecho de disponer del banco de preguntas y que éstas fueran enviadas por los alum-

| #                           | P   | D+  | $\%$    | $P^+/A^+$ |
|-----------------------------|-----|-----|---------|-----------|
| 1                           | 92  | 92  | 100,00% | 0.68      |
| $\mathcal{D}_{\mathcal{L}}$ | 113 | 113 | 100,00% | 0,83      |
| 3                           | 151 | 151 | 100,00% | 1,11      |
| 4                           | 211 | 191 | 90,52%  | 1,40      |
| Total                       | 567 | 547 | 96,47%  | 4,02      |

Tabla 1: Envío de preguntas para cada prueba

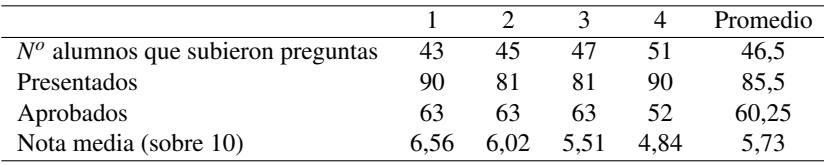

Tabla 2: Resultados obtenidos en las pruebas.

nos motivaba a los alumnos a prepararse los tets. Nos gustaría resaltar la tercera razón, ya que aunque algunas de las posibles preguntas estuvieran disponibles con anterioridad, éstas superaban la centena, por lo que el estudio del test requería a los alumnos tiempo extra de estudio en casa. Finalmente, la Tabla muestra las calificaciones promedio obtenidas en las pruebas (sobre 10). En todas las pruebas hay alumnos con calificación 10 y alumnos con calificación 0.

Durante el cuatrimestre de aplicación de este método, fuimos preguntando a los estudiantes sus impresiones al respecto. En general, todos los estudiantes estaban contentos con el método ya que obtenían puntuación extra en un formato de evaluación continua. Sin embargo, la mayoría de estudiantes proponía valorar también tanto las preguntas enviadas por los alumnos como la calidad de las mismas. Además, sugirieron dotar de mayor probabilidad de aparecer en la prueba aquellas preguntas con mayor calidad. Como era de esperar, las del profesor no deberían contar, porque estas últimas no eran publicadas con el resto unos días previos a la prueba.

Nosotros, con la realización de las pruebas, notamos un beneficio mucho mayor. Una de las características de la asignatura Estructura y Tecnología de Computadores es que de un tema a otro se van utilizando los conceptos de temas anteriores. Los profesores pudimos observar que al final del cuatrimestre, en el transcurso de los últimos temas, los estudiantes recordaban conceptos impartidos en los primeros temas.

#### 4.3. Resultado académico final

En esta sección mostramos las calificaciones finales de junio de 2010, comparando aquellos alumnos que realizaron las distintas pruebas con los que no. La Tabla 3 muestra la comparativa de alumnos presentados, y dentro de estos, el número de aprobados y su porcentaje. El examen final fue aprobado por 44 alumnos (nota igual o superior a 5). La siguiente columna de la Tabla 3 muestra el número de alumnos presentados a las pruebas y el número de alumnos que las aprobaron, dato ya comentado en la sección anterior. La columna *Fin. + Pru.* muestra los alumnos que se presentaron al examen final y que además habían realizado tres o más pruebas, requisito mínimo para que la nota de las pruebas se le sumara a la nota del examen final. Como se puede apreciar en la Tabla el 68.29% de los alumnos que se presentaron al examen final y aprobaron esta parte de la asignatura, habían realizado las pruebas. Finalmente, la columna *Fin. + Pru. + Preg.* muestra los alumnos que se presentaron al examen final, que hiceron al menos 3 tests y que subieron preguntas para alguno de los tests, obteniéndose un resultado muy satisfactorio: el 88% de estos alumnos aprobaron esta parte de la asignatura.

Observando de nuevo la Tabla 3, debemos mencionar que en la columna *Fin.+Pru.* hay más estudiantes aprobados que en la columna *Final* (56 vs. 44). Esto es debido a que ya se ha computado la no-

XVII Jornadas de Enseñanza Universitaria de la Informática 289

|             | Final     | <b>Pruebas</b> | Fin.+Pru. | Fin.+Pru.+Preg. |
|-------------|-----------|----------------|-----------|-----------------|
| Presentados | 105       | 85.5           | 82        | 50              |
| Aprobados   | 44        | 60.25          | -56       | 44              |
| $%$ Aprob.  | $41.90\%$ | 70.47%         | 68.29%    | 88%             |

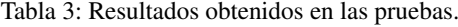

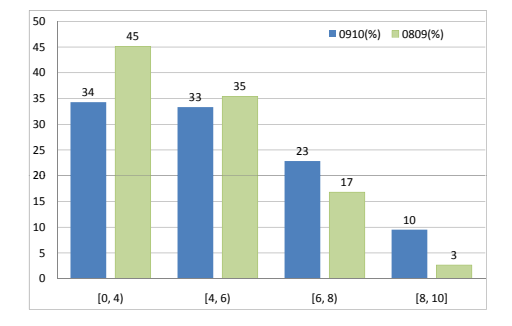

Figura 4: Comparación de notas finales en distintos cursos académicos

ta extra por la realización de los tests, es decir, hay 12 estudiantes con nota inferior a 5 pero superior a 4 que aprobaron la asignatura debido a la nota de los tests.

La Figura 4 muestra una comparativa entre las calificaciones del segundo cuatrimestre de la asignatura en el curso 2009-2010 (105 alumnos), en el que se ha aplicado esta metodología, con el curso 2008- 2009 (113 alumnos), donde se realizaban los test pero sin participación de los alumnos en su elaboración. Se observa que al aplicar esta metodología el número de alumnos con notas buenas (superiores a 6) crece en un 65% pasando del 20% al 33% de los alumnos presentados al examen.

La Figura 5 muestra una comparativa entre las calificaciones de los 105 alumnos del segundo cuatrimestre de la asignatura (A(%)) con el primer cuatrimestre de la misma (B(%)) en el curso 2009-2010. En el primer cuatrimestre se realizaban los test, pero sin participación de los alumnos en su elaboración. Se observa que al aplicar esta metodología el número de alumnos con notas buenas casi se triplica, pasando del 15% al 41% de los alumnos presentados al examen. Mientras que se reduce a menos de la mitad el número de alumnos que aprueban justo o se

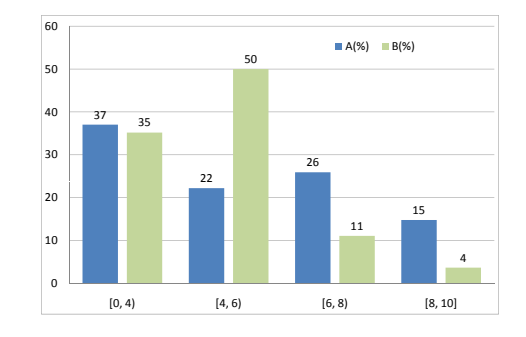

Figura 5: Comparación de notas finales en el mismo año académico, distinto cuatrimestre

quedan cerca de aprobar (de un 50% a un 22%).

## 5. Conclusiones y trabajo futuro

Nuestra experiencia como docentes en los últimos años nos ha movido a intentar buscar metodologías de aprendizaje que puedan motivar a los alumnos a participar de manera activa en el desarrollo de la asignatura.

La realización de tests a lo largo del curso está bastante extendida para que alumnos y profesores puedan examinar los objetivos docentes. Nosotros proponemos que las preguntas del test no sean *impuestas* por el profesor, si no propuestas por los alumnos, fomentando así su capacidad de síntesis y análisis. No obstante, la gestión de las preguntas enviadas por los alumnos puede ser una ardua tarea. En esta línea hemos integrado un conjunto de herramientas que facilita al profesor la labor de generar estos tests a partir de las preguntas recibidas.

Por un lado, esta experiencia nos ha demostrado que los alumnos están dispuestos a realizar el trabajo pasivo (realizar los tests), ya que se presentaron más alumnos de los que asistían con asiduidad a cla-

## 290 Sesión 5: Métodos pedagógicos innovadores

se. Por otro, lado los alumnos están menos dispuestos a realizar el trabajo activo, ya que sólo un 59% de los alumnos que asistían a clase subieron preguntas. Sin embargo, el resultado final de la experiencia demuestra que la mayoría de los alumnos que aprueban la asignatura son aquellos que participaron en el trabajo activo (un 88% en nuestro caso). Además, el procentaje de alumnos que aprueban con mayor calificación (notables y sobresalientes) aumenta considerablemente con respecto a la metodología tradicional de realización de tests.

Con respecto al trabajo futuro, este curso académico estamos aplicando la metodología propuesta un total de 11 profesores en 8 asignaturas distintas. Además, estamos planificando el desarrollo de una herramienta más completa que permita a los alumnos no sólo contribuir con la aportación de preguntas, sino con la evaluación de la calidad y dificultad de las preguntas enviadas por sus compañeros. Esto permitirá satisfacer algunas de las demandas solicitadas por los estudiantes: que las preguntas de mayor calidad tengan más probabilidad de aparecer en el test, y algunas de las demandas del profesorado: que el profesor sepa cuáles son los conceptos más difíciles de asimilar.

## Agradecimientos

Este trabajo está financiado por la Universidad Complutense de Madrid a través del Proyecto de Innovación y Mejora de la Calidad Docente PIMCD 196/2010.

#### Referencias

- [1] E. L. Deci and R. M. Ryan, *Intrinsic Motivation*. John Wisley & Sons, Inc. All, 2010.
- [2] "Apple distinguished educators," http://ade.apple.com/application/europe/es, 2011.
- [3] F. Lazarinis, S. Green, and E. Pearson, "Engineering an interoperable multimedia assessment authoring and runtime environment conforming to IMS QTI," *Int. J. Adv. Media Commun.*, vol. 3, pp. 260–276, July 2009. [Online]. Available: http://portal.acm.org/citation. cfm?id=1568658.1568660
- [4] T. Adeyinka and S. Mutula, "A proposed model for evaluating the success of WebCT course content management system," *Comput. Hum. Behav.*, vol. 26, pp. 1795–1805, November 2010. [Online]. Available: http://dx.doi.org/10. 1016/j.chb.2010.07.007
- [5] R.-A. Lee and J. DePue, "Using baldrige method frameworks, excellence in higher education standards, and the Sakai CLE for the self assessment process," in *Proceedings of the 38th annual fall conference on SIGUCCS*, ser. SIGUCCS '10. New York, NY, USA: ACM, 2010, pp. 165–170. [Online]. Available: http://doi.acm.org/10.1145/1878335.1878377
- [6] S. Arnold and J. Fisler, "OLAT: The Swiss Open Source Learning Management System," in *Proceedings of the 2010 International Conference on e-Education, e-Business, e-Management and e-Learning*, ser. IC4E '10. Washington, DC, USA: IEEE Computer Society, 2010, pp. 632–636. [Online]. Available: http://dx.doi.org/10.1109/IC4E.2010.76
- [7] A. Cavalli, S. Maag, S. Papagiannaki, and G. Verigakis, "From UML models to automatic generated tests for the dotLRN e-learning platform," *Electron. Notes Theor. Comput. Sci.*, vol. 116, pp. 133–144, January 2005. [Online]. Available: http://dx.doi.org/10.1016/ j.entcs.2004.02.072
- [8] L.-H. Kuo, T.-H. Tseng, H.-J. Yang, and H.-H. Yang, "Design a Moodle synchronous learning activity," *WTOS*, vol. 9, pp. 409–421, April 2010. [Online]. Available: http://portal.acm. org/citation.cfm?id=1853805.1853813
- [9] N. Joglar, D. Martín, J. M. Colmenar, and I. Martínez, "iTest: An Online Tool for Assessment and Self-Assessment in Mathematics," in *Proceedings of the 2009 11th IEEE International Symposium on Multimedia*, ser. ISM '09. Washington, DC, USA: IEEE Computer Society, 2009, pp. 663–668. [Online]. Available: http://dx.doi.org/10.1109/ISM.2009.56
- [10] "Megatest," http://www.zipposoft.com/, 2011.
- [11] C. van de Sande, "Free, open, online, mathematics help forums: the good, the bad, and the ugly," in *Proceedings of the 9th International Conference of the Learning Sciences - Volume 1*, ser. ICLS '10. International Society of the Learning Sciences, 2010, pp. 643–650. [On-

## XVII Jornadas de Enseñanza Universitaria de la Informática 291

line]. Available: http://portal.acm.org/citation. cfm?id=1854360.1854442

[12] "Texercises," http://www.texercises.com/.